# **BMJ** Best Practice

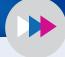

## Getting started guide

### Follow these steps to get started.

Access to BMJ Best Practice is provided by Health Education England to all NHS staff in England through OpenAthens.

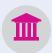

- Visit bestpractice.bmj.com and click 'Log in'.
- 2. Select the 'Access through your institution' button.
- 3. Search for 'NHS in England'.
- 4. Sign in with your OpenAthens username and password.
- 5. Now create your personal account. This will allow you to sign in directly using these details. Your personal account also allows you to log in to the app and to track your CPD/CME activity and download certificates.

To register for an OpenAthens account, go to openathens.nice.org.uk or contact your local NHS library and knowledge service through www.hlisd.org.

#### Need help?

If you have any questions, please do not hesitate to contact our support team at **support@bmj.com** or +44 (0) 20 7111 1105.

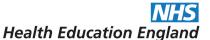

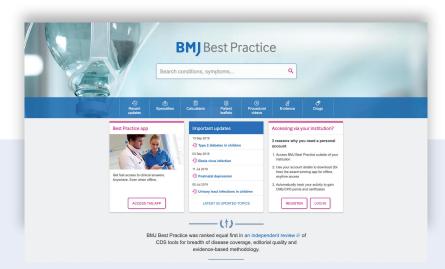

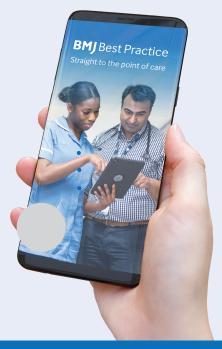

#### Download the BMJ Best Practice app

Search for 'BMJ Best Practice', click download and enter your personal account details to log in.

Our app works offline, so you can access clinical content wherever and whenever you like!

> Visit BMJ Best Practice today bestpractice.bmj.com